# **Getting Started with your GX Simulator CD**

- 1. Start up your computer. Your computer must use Windows 95, 98, or NT.
- 2. Insert the CD into your CD-ROM drive.
- 3. Follow the directions on the inside cover of the CD case for installing the GX Simulator program.

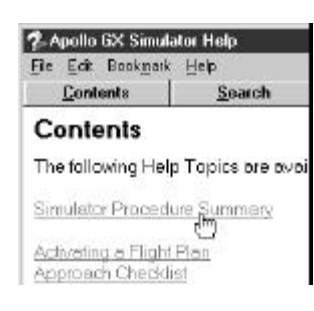

For further information use the Help file in the GX Simulator program. Click on the underlined items for more information on that item. The first item in the Help file is called "Simulator Procedure Summary."

You may also use the Adobe Acrobat Reader program to view the entire user's guide and quick reference guide for your Apollo GX product. This electronic version of the user's guide is interactive. This means that if you click on an item in the Table of Contents, Index, or on a Cross Reference page number, you will actually jump to that page. II Morrow is the only avionics company that provides interactive manuals and product simulators.

## **Setting Up Your GX Simulator**

Don't confuse the Internal Simulator and the GX Simulator. The Internal Simulator selection is the same simulator that is built into your Apollo GX. Once you start a flight using the Internal Simulator you don't have any control over the aircraft. You cannot change your speed or direction.

### **GX Simulator Controls**

Use your computer's mouse and arrow keys to control your Apollo GX Simulator.

#### *How do I use the keys on the Apollo GX, GPS/SEQ key on the Annunciator Panel (Deluxe Model), and the ON/OFF knob on the Apollo GX?*

Click on the desired control with the **LEFT** button on your mouse (if you have reversed your mouse buttons, use the right button).

#### *How do I turn the LARGE and SMALL knobs on the Apollo GX?*

Click on the area of the **SMALL** or **LARGE** knob with the mouse pointer to turn the knob. Click with the **LEFT** mouse button to turn a knob counter-clockwise. Click with the **RIGHT** mouse button to turn a knob clockwise.

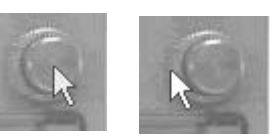

Small Knob Large Knob

#### *How do I control my Ground Speed?*

The **UP** arrow on your keyboard will increase your ground speed. The **DOWN** arrow will decrease your ground speed. You cannot control the ground speed while running the Internal Simulator.

#### *How do I control the direction of my simulator aircraft?*

You cannot control the direction while running the Internal Simulator. The **LEFT** arrow key will turn your aircraft to the left. The **RIGHT** arrow key will turn your aircraft to the right.

### **Running the GX Simulator**

- 1. Start the GX Simulator program. Click on Start, then II Morrow GX Simulator, and then on GX Simulator.
- 2. Select the model you want to use.
- 3. Select the options. Remember to click on "Reset Present Position" to start a new flight plan, otherwise your Apollo GX will start at your last position. Do not select "Run Internal Simulator" if you want to control the direction and speed of your "virtual" airplane while flying it with your Apollo GX.
- 4. Click on the Off/On knob on the picture of the Apollo GX.
- 5. Look at the Quick Reference Guide, User's Guide, and the Help file of your GX Simulator to learn more about the operation. Read the "Getting Started" section of the User's Guide first so you get a good overview of how to use your Apollo GX.
- 6. Happy flying.